# **EVlink**

# **Pro AC - Bornes de recharge**

# **Guide de dépannage**

**Bornes de recharge intelligentes et extrêmement fiables pour un gain en efficacité et durabilité**

**DOCA0282FR-00 07/2023**

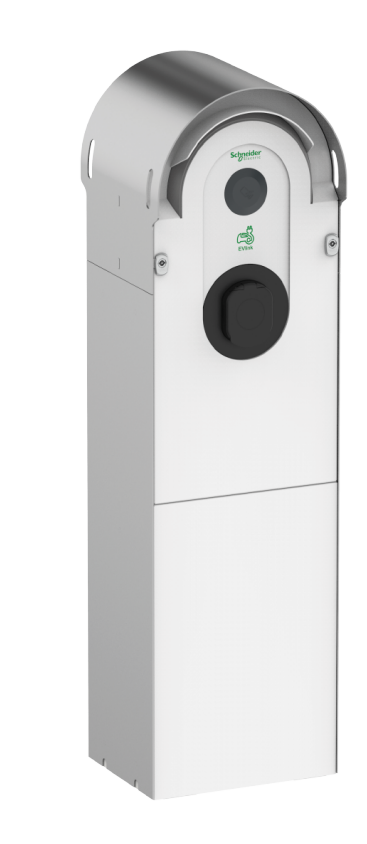

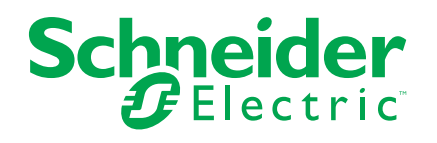

## **Mentions légales**

Les informations fournies dans ce document contiennent des descriptions générales, des caractéristiques techniques et/ou des recommandations concernant des produits/solutions.

Ce document n'est pas destiné à remplacer une étude détaillée ou un plan de développement ou de représentation opérationnel et propre au site. Il ne doit pas être utilisé pour déterminer l'adéquation ou la fiabilité des produits/solutions pour des applications utilisateur spécifiques. Il incombe à chaque utilisateur individuel d'effectuer, ou de faire effectuer par un professionnel de son choix (intégrateur, spécificateur ou équivalent), l'analyse de risques exhaustive appropriée ainsi que l'évaluation et les tests des produits/solutions par rapport à l'application ou l'utilisation particulière envisagée.

La marque Schneider Electric et toutes les marques de commerce de Schneider Electric SE et de ses filiales mentionnées dans ce document sont la propriété de Schneider Electric SE ou de ses filiales. Toutes les autres marques peuvent être des marques de commerce de leurs propriétaires respectifs.

Ce document et son contenu sont protégés par les lois sur la propriété intellectuelle applicables et sont fournis à titre d'information uniquement. Aucune partie de ce document ne peut être reproduite ou transmise sous quelque forme ou par quelque moyen que ce soit (électronique, mécanique, photocopie, enregistrement ou autre), à quelque fin que ce soit, sans l'autorisation écrite préalable de Schneider Electric.

Schneider Electric n'accorde aucun droit ni aucune licence d'utilisation commerciale de ce document ou de son contenu, sauf dans le cadre d'une licence non exclusive et personnelle, pour le consulter tel quel.

Schneider Electric se réserve le droit d'apporter à tout moment des modifications ou des mises à jour relatives au contenu de ce document ou à son format, sans préavis.

**Dans la mesure permise par la loi applicable, Schneider Electric et ses filiales déclinent toute responsabilité en cas d'erreurs ou d'omissions dans le contenu informatif du présent document ou pour toute conséquence résultant de l'utilisation des informations qu'il contient.**

# **Table des matières**

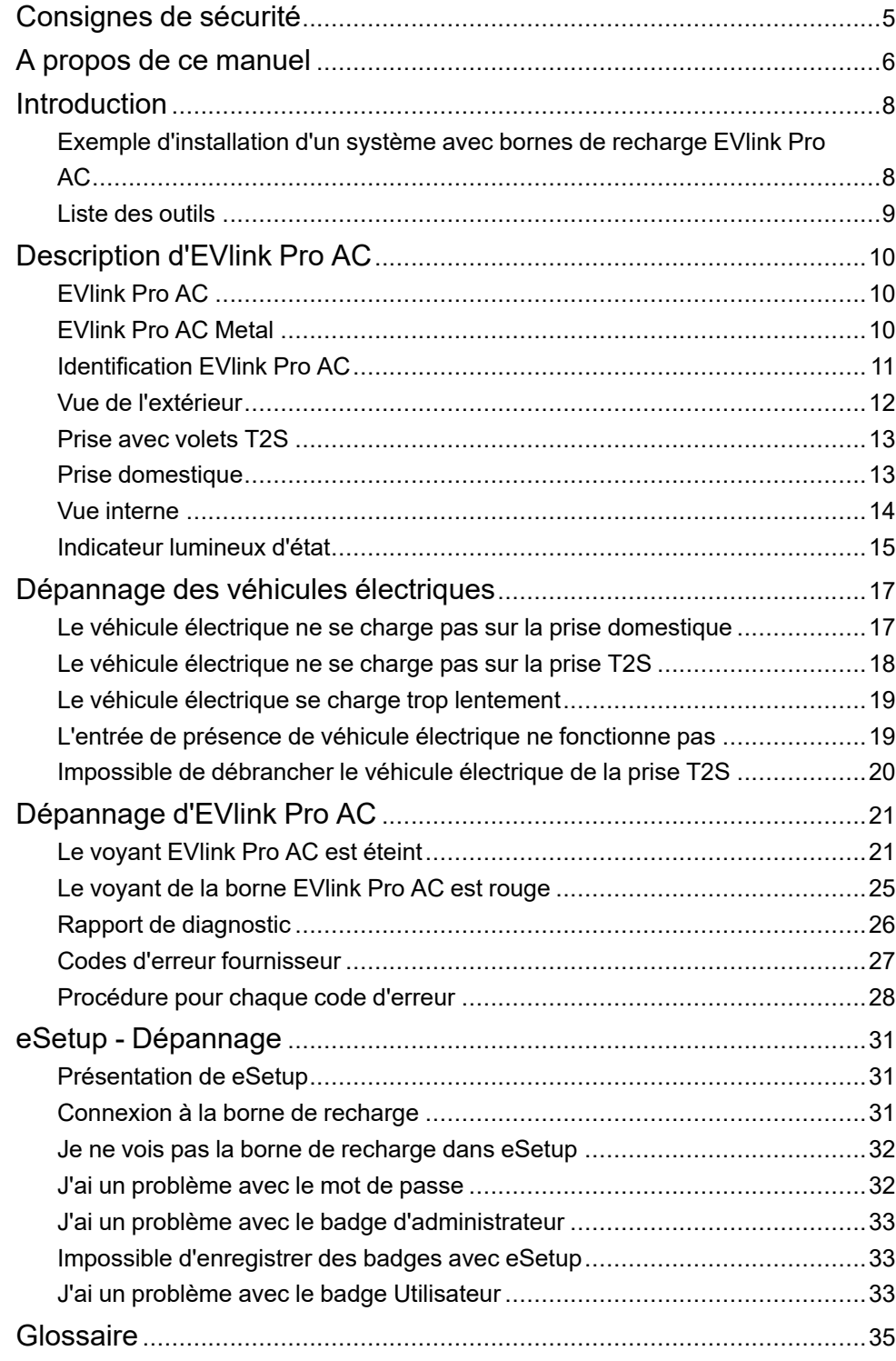

## <span id="page-4-0"></span>**Consignes de sécurité**

#### **Informations importantes**

Lisez attentivement ces instructions et examinez le matériel pour vous familiariser avec l'appareil avant de tenter de l'installer, de le faire fonctionner, de le réparer ou d'assurer sa maintenance. Les messages spéciaux suivants que vous trouverez dans cette documentation ou sur l'appareil ont pour but de vous mettre en garde contre des risques potentiels ou d'attirer votre attention sur des informations qui clarifient ou simplifient une procédure.

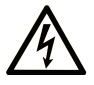

La présence de ce symbole sur une étiquette "Danger" ou "Avertissement" signale un risque d'électrocution qui provoquera des blessures physiques en cas de non-respect des consignes de sécurité.

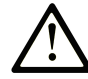

Ce symbole est le symbole d'alerte de sécurité. Il vous avertit d'un risque de blessures corporelles. Respectez scrupuleusement les consignes de sécurité associées à ce symbole pour éviter de vous blesser ou de mettre votre vie en danger.

#### **! DANGER**

**DANGER** signale un risque qui, en cas de non-respect des consignes de sécurité, **provoque**  la mort ou des blessures graves.

#### **! AVERTISSEMENT**

**AVERTISSEMENT** signale un risque qui, en cas de non-respect des consignes de sécurité, **peut provoquer** la mort ou des blessures graves.

#### **! ATTENTION**

**ATTENTION** signale un risque qui, en cas de non-respect des consignes de sécurité, **peut provoquer** des blessures légères ou moyennement graves.

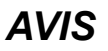

*AVIS* indique des pratiques n'entraînant pas de risques corporels.

#### **Remarque Importante**

L'installation, l'utilisation, la réparation et la maintenance des équipements électriques doivent être assurées par du personnel qualifié uniquement. Schneider Electric décline toute responsabilité quant aux conséquences de l'utilisation de ce matériel.

Une personne qualifiée est une personne disposant de compétences et de connaissances dans le domaine de la construction, du fonctionnement et de l'installation des équipements électriques, et ayant suivi une formation en sécurité leur permettant d'identifier et d'éviter les risques encourus.

# <span id="page-5-0"></span>**A propos de ce manuel**

#### **Gamme EVlink**

EVlink est la gamme Schneider Electric de solutions eMobility qui propose des bornes de recharge pour véhicules électriques [\(VE](#page-34-1)), un logiciel de gestion de l'énergie pour [VE](#page-34-1) et des services sur site pour [VE.](#page-34-1) Les solutions eMobility peuvent être utilisées dans un large éventail d'applications telles que le résidentiel, les bâtiments et les flottes qui visent à atteindre une empreinte carbone zéro.

#### **Objectif du document**

Ce document fournit des informations qui vous aideront à résoudre les problèmes rencontrés sur une borne de recharge EVlink Pro AC ou EVlink Pro AC Metal.

Ce document vous explique comment :

- effectuer un dépannage de premier niveau sans l'application eSetup.
- effectuer un dépannage de second niveau avec l'application eSetup connectée à la borne de recharge.
- restaurer les réglages usine de la borne de recharge.

Ce document est destiné aux techniciens de mise en service, aux électriciens sous-traitants et aux opérateurs sur site.

#### **Champ d'application**

Ce document s'applique aux bornes de recharge EVlink Pro AC et Pro AC Metal.

#### **Informations en ligne**

Les caractéristiques techniques des équipements décrits dans ce guide sont également disponibles en ligne. Pour accéder aux informations en ligne, rendezvous sur la page d'accueil du site Schneider Electric à l'adresse [www.se.com](https://www.se.com/fr/fr/).

Les informations indiquées dans ce guide peuvent être mises à jour à tout moment. Schneider Electric recommande de disposer en permanence de la version la plus récente disponible sur le site [www.se.com/ww/fr/download](https://www.se.com/ww/en/download/).

#### **Documents à consulter**

La documentation relative aux bornes de recharge Pro AC est indiquée ci-après :

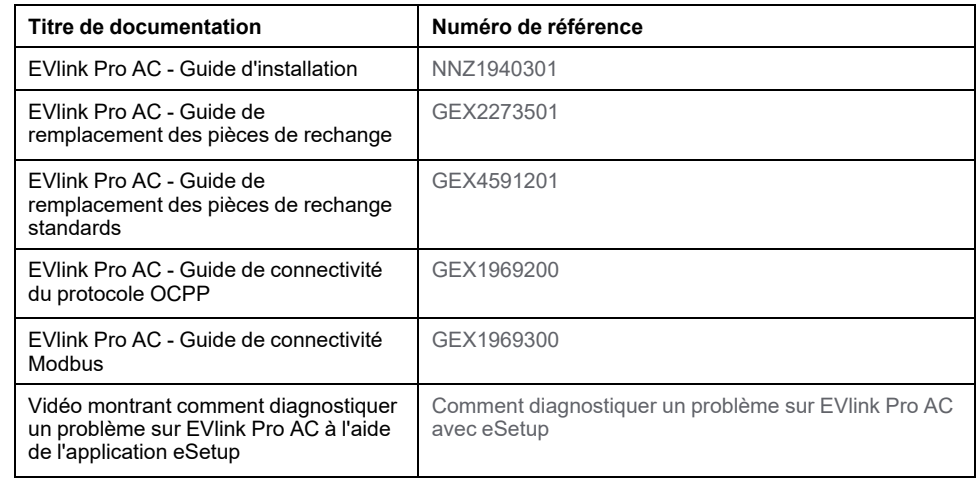

La documentation relative aux bornes de recharge Pro AC Metal est indiquée ciaprès :

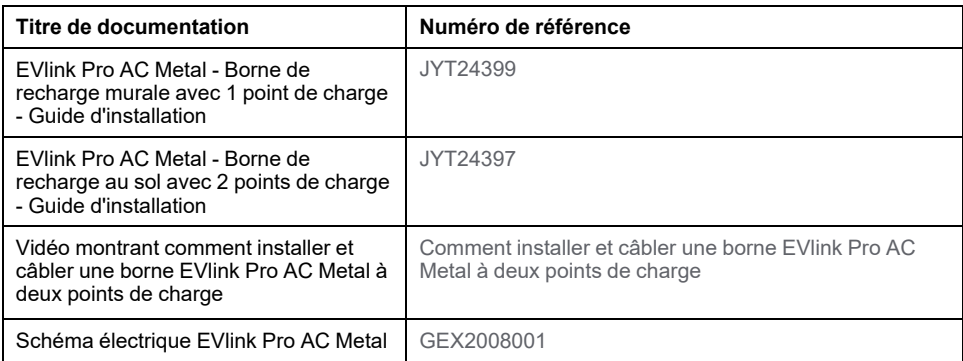

La documentation relative aux bornes de recharge Pro AC avec compteur Eichrecht est indiquée ci-après :

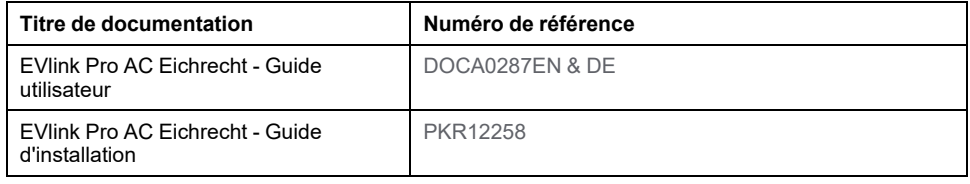

Vous pouvez télécharger ces publications et autres informations techniques depuis notre site web à l'adresse : [www.se.com/ww/en/download](https://www.se.com/ww/en/download).

#### **Marque commerciale**

*QR Code* est une marque déposée de DENSO WAVE INCORPORATED au Japon et dans d'autres pays.

## <span id="page-7-0"></span>**Introduction**

Le dépannage de la borne de recharge Pro AC s'effectue dans l'infrastructure décrite ci-après.

### <span id="page-7-1"></span>**Exemple d'installation d'un système avec bornes de recharge EVlink Pro AC**

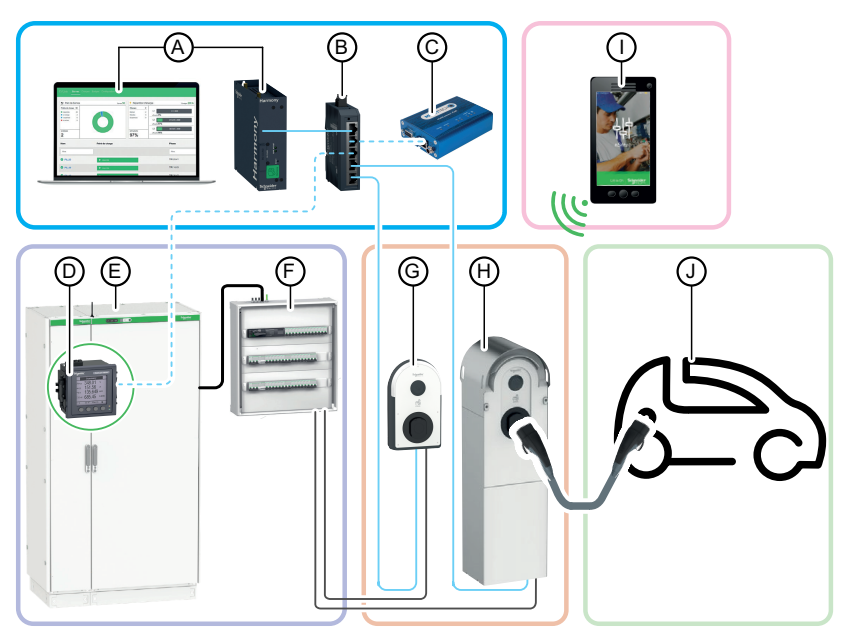

- A. EcoStruxure [EV](#page-34-1) Charging Expert (gestion de l'énergie)
- B. Commutateur IT
- C. Modem extérieur 3G/4G (en option)
- D. Centrale de mesure
- E. Tableau de distribution principal
- F. Tableau de distribution divisionnaire [VE](#page-34-1)
- G. EVlink Pro AC
- H. EVlink Pro AC Metal
- I. Application eSetup pour smartphone
- J. Véhicule électrique

#### <span id="page-8-0"></span>**Liste des outils**

Pour exécuter les opérations de maintenance préventive d'une borne de recharge EVlink Pro AC ou d'une borne de recharge EVlink Pro AC Metal, vous avez besoin des outils suivants :

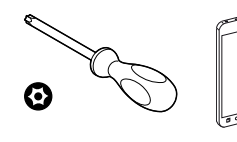

T20 sécurisé x 100 mm

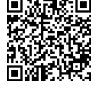

Store

eSetup - Google

Smartphone Application

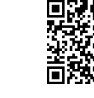

Application eSetup - Apple Store

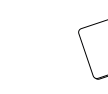

Badge d'administrateur

#### **Pour bornes de recharge EVlink Pro AC Metal uniquement**

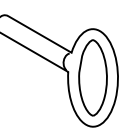

Clé spéciale pour ouvrir la borne de recharge EVlink Pro AC Metal

# <span id="page-9-0"></span>**Description d'EVlink Pro AC**

## <span id="page-9-1"></span>**EVlink Pro AC**

EVlink Pro AC est un système d'alimentation CA pour véhicules électriques.

Il existe trois types de bornes de recharge Pro AC :

- Bornes de recharge avec prise T2S
- Bornes de recharge avec câble attaché
- Bornes de recharge avec prise T2S et prise domestique

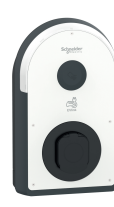

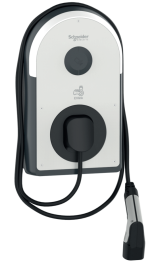

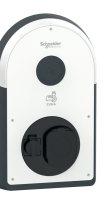

### <span id="page-9-2"></span>**EVlink Pro AC Metal**

La borne de recharge EVlink Pro AC Metal comprend les composants suivants :

- Un coffret en kit métallique :
	- à montage mural pour 1 point de charge ou
	- à montage au sol pour 1 point de charge ou
	- à montage au sol pour 2 points de charge
- Chargeur EVlink Pro AC à installer à l'intérieur du coffret métallique.
- En optionf : Boîtier Kaedra et/ou boîtier Thalassa à monter à l'intérieur du (des) coffret(s) métallique(s) pour héberger les protections électriques.

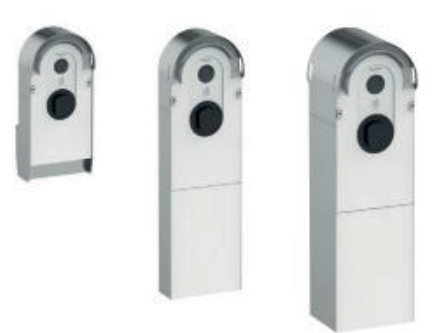

## <span id="page-10-0"></span>**Identification EVlink Pro AC**

L'étiquette d'identification industrielle d'EVlink Pro AC est située sur le côté de la borne de recharge.

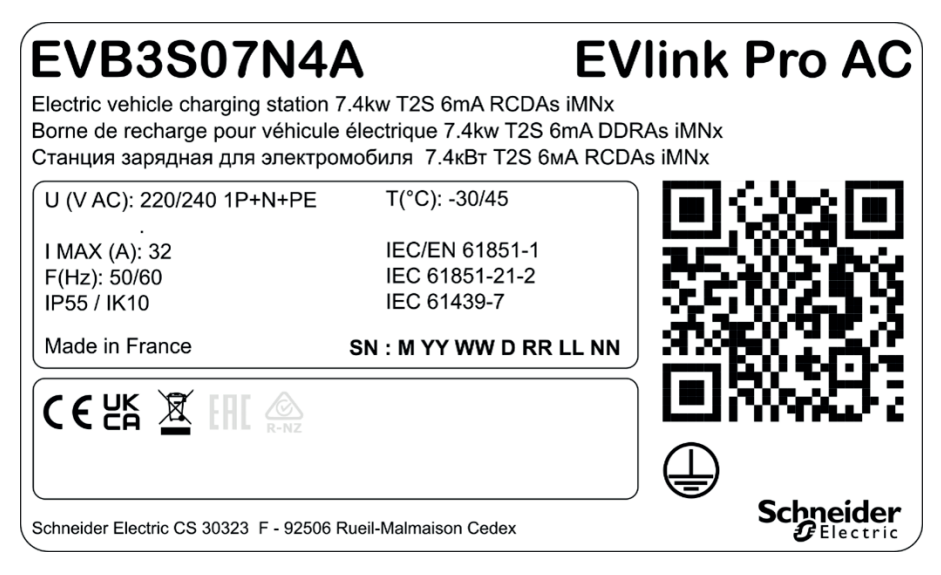

Elle indique le numéro de série (**SN**) et la référence commerciale (**EVB3 xxx**).

Le numéro de série est codé M\_YY\_WW\_D\_RR\_LL\_NN, où :

- M : Usine de fabrication et ligne de production
- YY : Année de fabrication
- WW : Semaine de fabrication
- D : Jour de fabrication dans la semaine (lundi =1)
- RR : Révision de la borne de recharge
- LL : Numéro du lot de production
- NN : Numéro unique du lot de production

Par exemple, R22045040123 signifie que la mise à jour 04 de la borne de recharge 23 du lot 01 a été fabriquée à l'usine R le vendredi 28 janvier 2022.

Lorsque le code QR sur l'étiquette d'identification est scanné avec un smartphone qui exécute un logiciel de lecture de code QR et est connecté à Internet, la page d'accueil Go2SE s'affiche. La page d'accueil donne accès aux caractéristiques et à la documentation de la borne de recharge.

## <span id="page-11-0"></span>**Vue de l'extérieur**

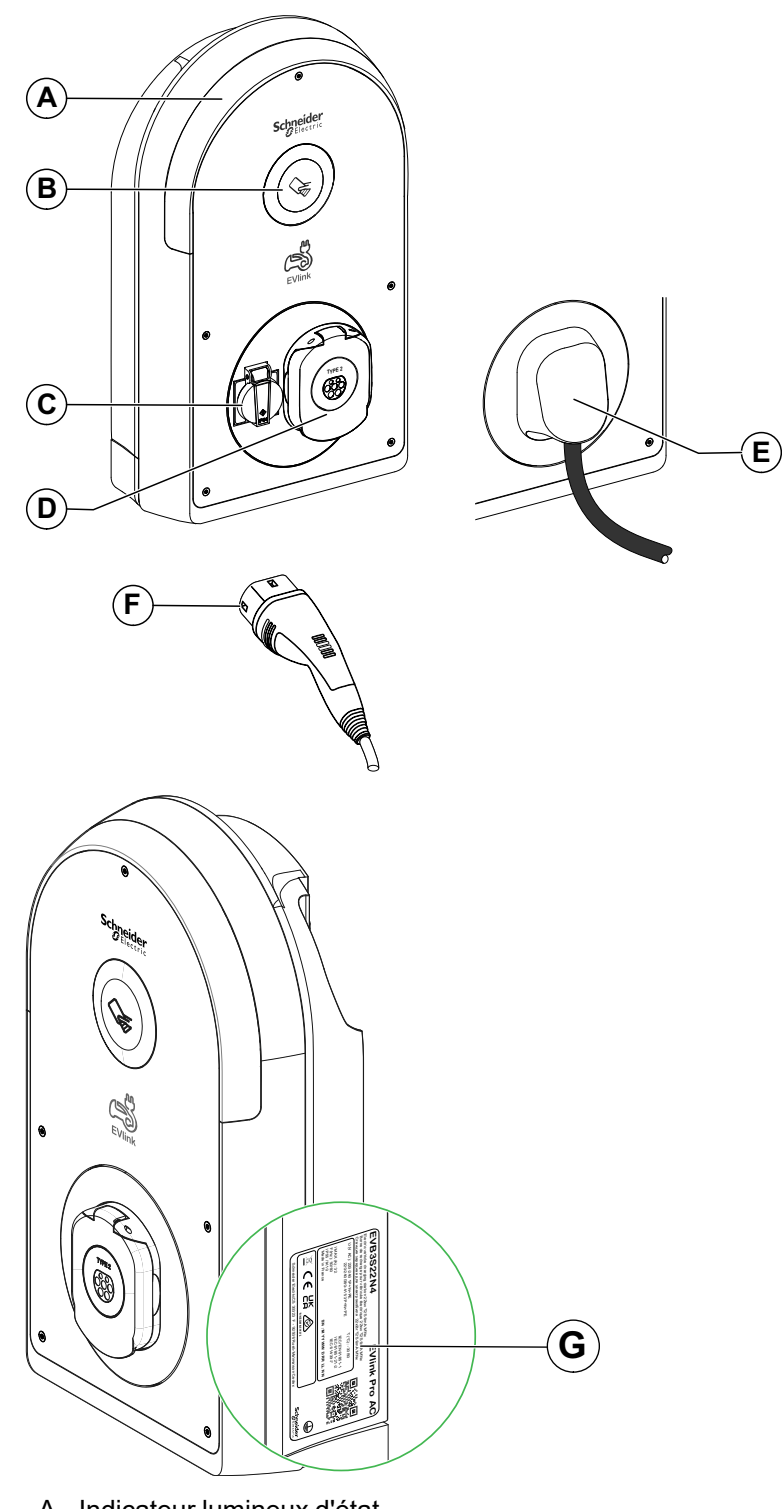

L'illustration suivante présente la borne de recharge vue de l'extérieur.

- A. Indicateur lumineux d'état
- B. Lecteur RFID/NFC
- C. Prise domestique (type TE ou TF)
- D. Prise avec volets T2S
- E. Câble attaché de 5 m
- F. Connecteur de véhicule T2
- G. Etiquette d'identification

### <span id="page-12-0"></span>**Prise avec volets T2S**

Le graphique suivant décrit la prise avec volets T2S.

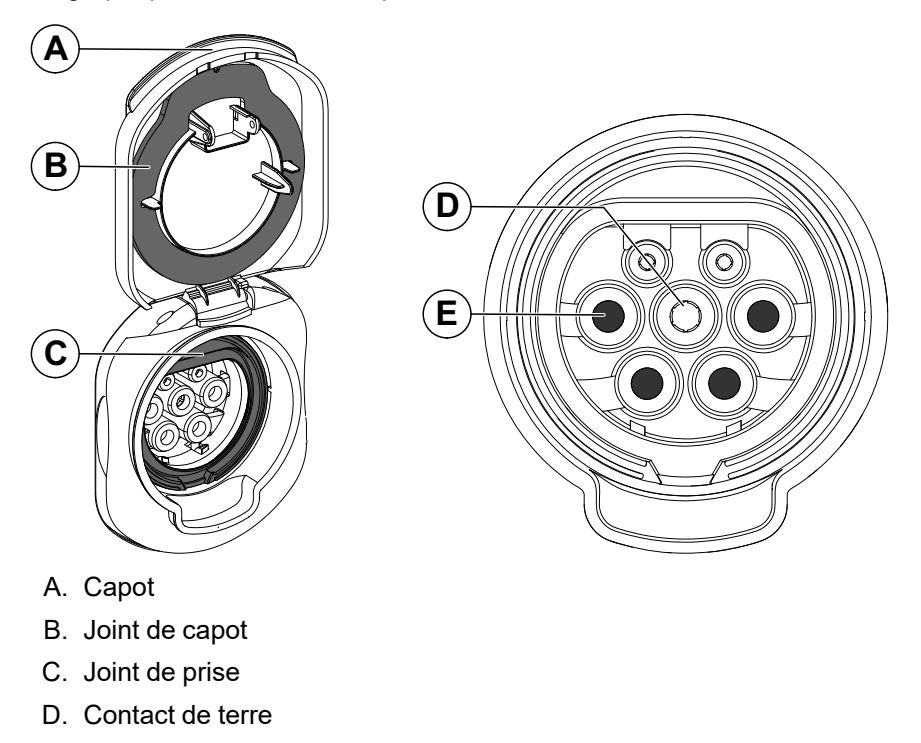

E. Quatre volets

## <span id="page-12-1"></span>**Prise domestique**

Le graphique suivant décrit la prise domestique.

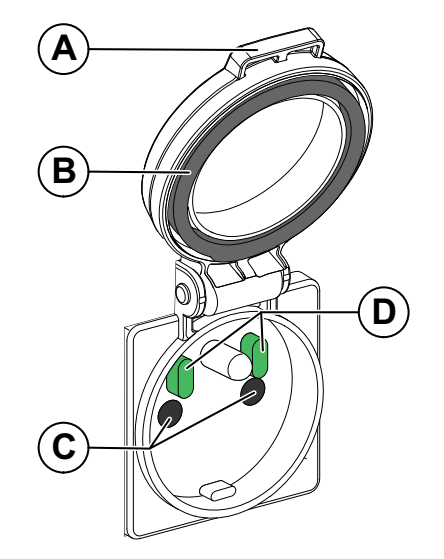

- A. Capot
- B. Joint de capot
- C. Deux volets
- D. Deux capteurs

#### <span id="page-13-0"></span>**Vue interne**

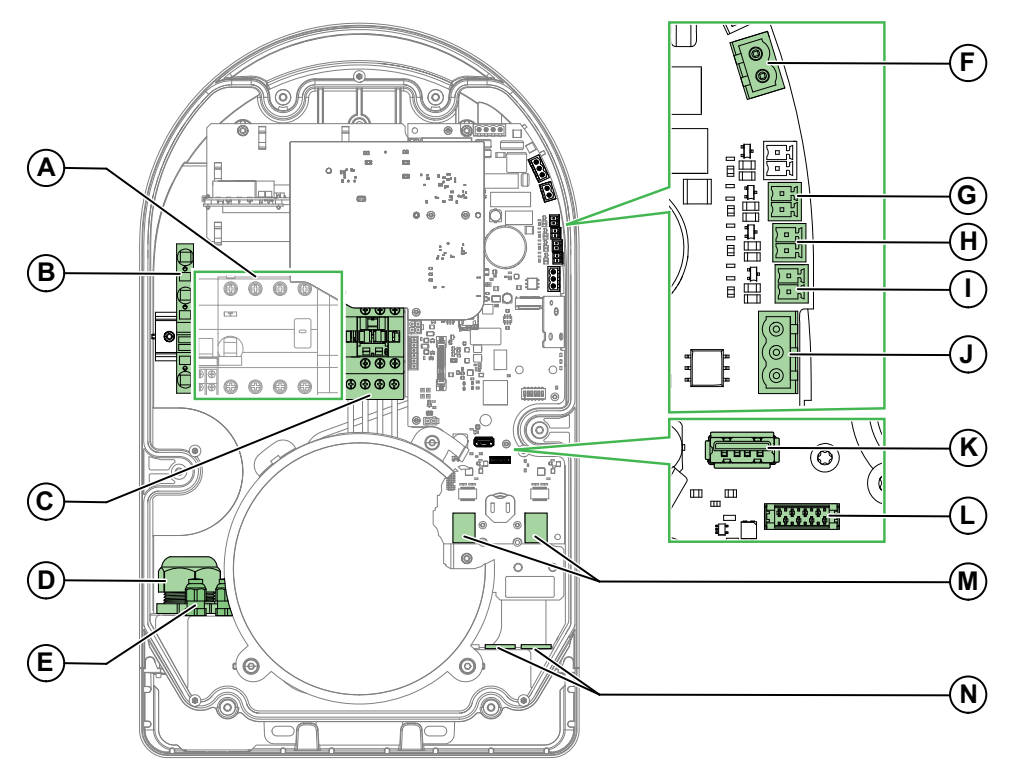

Pour retirer les capots et accéder à l'intérieur de la borne EVlink Pro AC, reportezvous au document *EVlink Pro AC - Guide d'installation* [\(NNZ1940301](https://www.se.com/fr/fr/download/document/NNZ1940301/)).

- A. Bornier d'alimentation (la représentation peut différer selon les modèles)
- B. Bornier de terre, X1
- C. Contacteur
- D. Entrée/presse-étoupe pour câble d'alimentation
- E. Entrée de câble pour connecteurs E1-E11
- F. Connecteur pour déclencheur voltmétrique à manque de tension E10 / E11
- G. Connecteur pour entrée de détection de véhicule E5 / E6
- H. Connecteur pour entrée de démarrage différé E3 / E4
- I. Connecteur pour entrée de limite de puissance E1 / E2
- J. Connecteur Modbus E7 / E8 / E9
- K. Connecteur USB
- L. Connecteur pour fonction [DEM](#page-34-1) (Dynamic Energy Management) via une interface TIC (accessoire en option pour la France uniquement)
- M. Ports Ethernet ETH1 / ETH2
- N. Entrées/presse étoupe de câble de signal Ethernet et [DEM](#page-34-1)

### <span id="page-14-0"></span>**Indicateur lumineux d'état**

L'état de la borne de recharge est indiqué par un voyant lumineux à code de couleur décrit dans le tableau suivant.

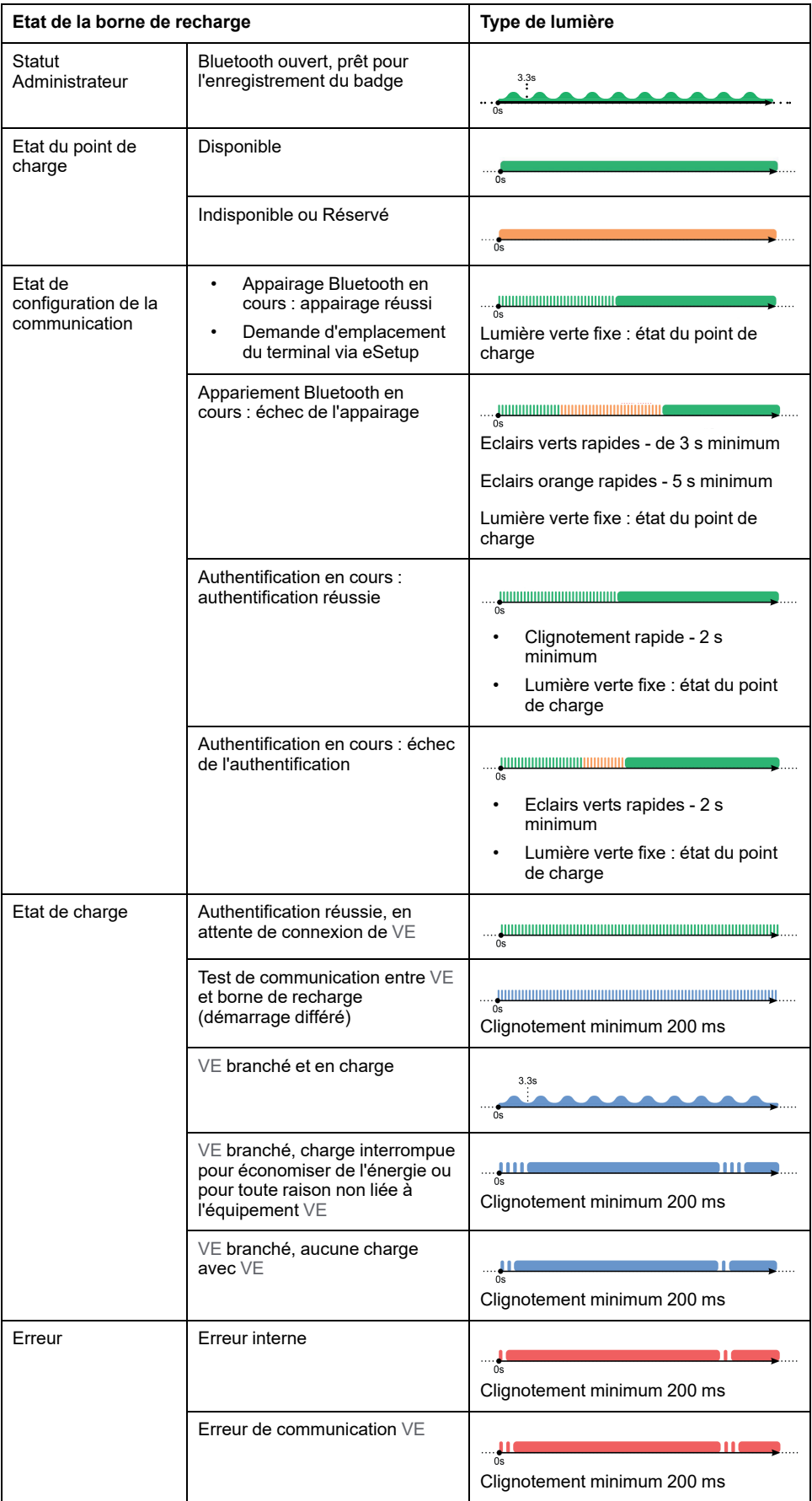

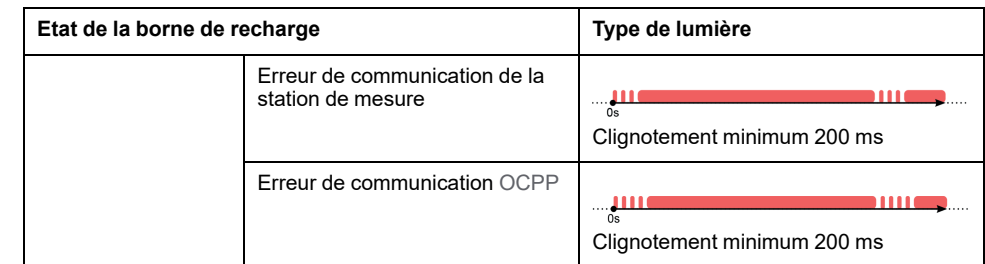

# <span id="page-16-0"></span>**Dépannage des véhicules électriques**

### <span id="page-16-1"></span>**Le véhicule électrique ne se charge pas sur la prise domestique**

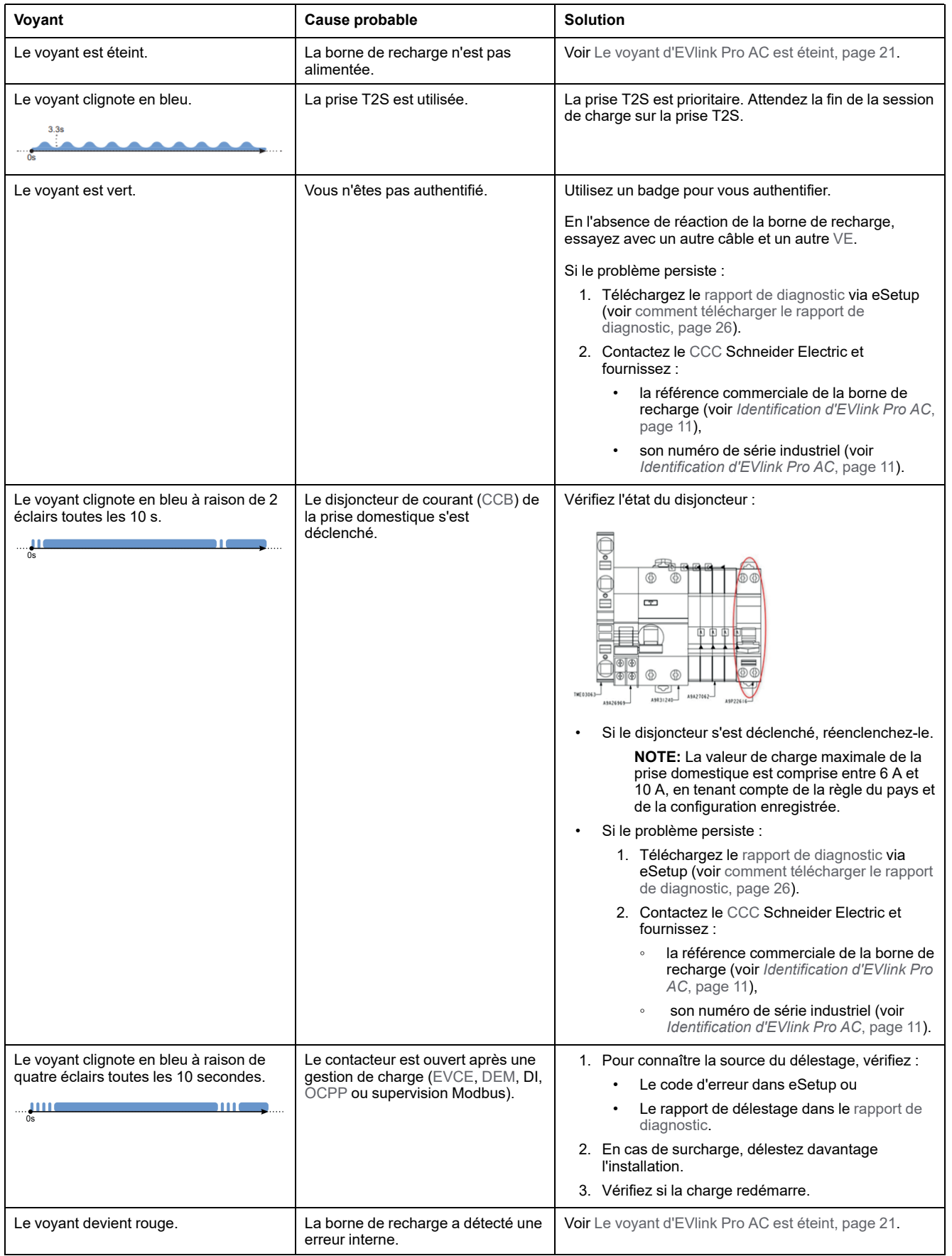

## <span id="page-17-0"></span>**Le véhicule électrique ne se charge pas sur la prise T2S**

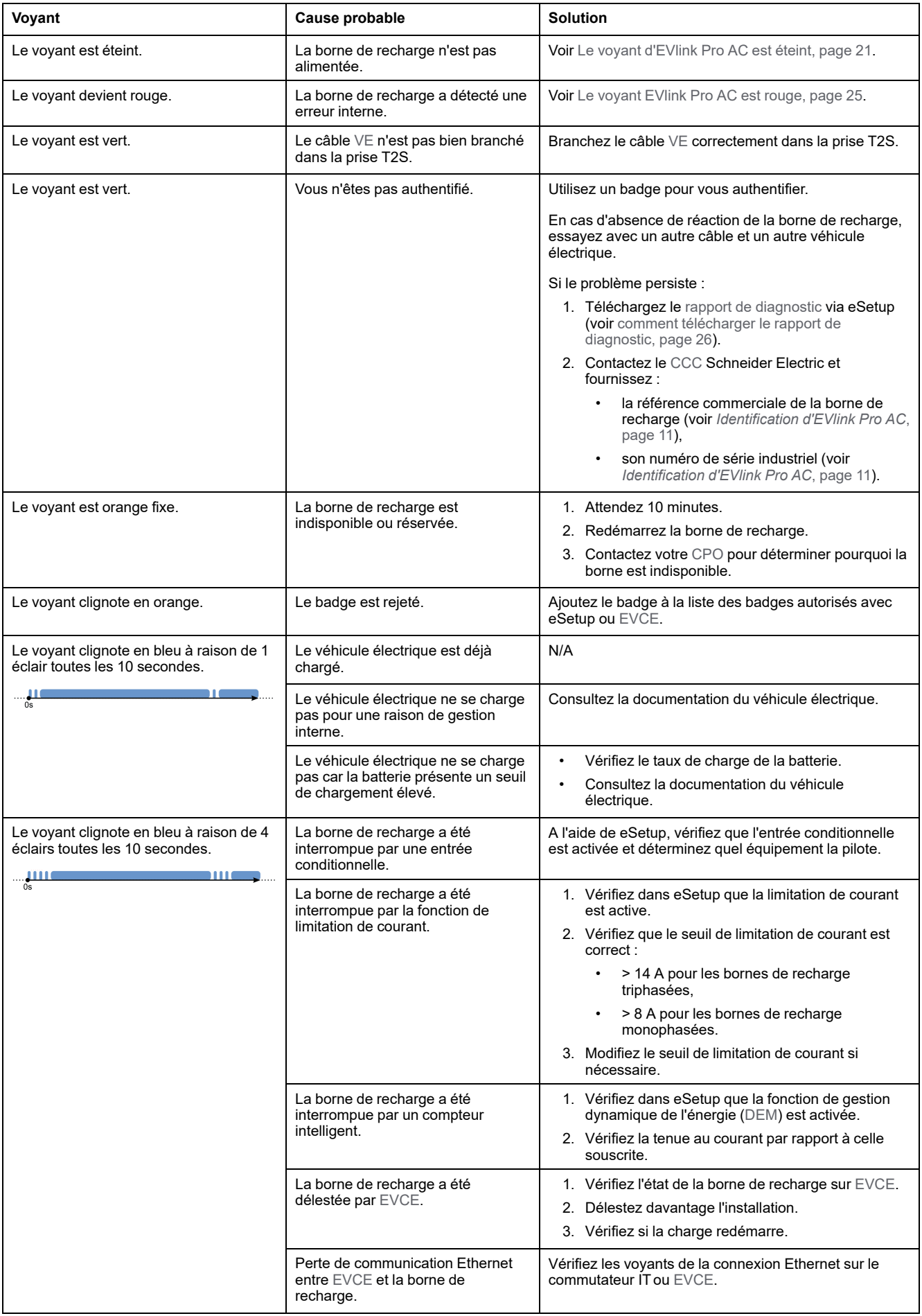

## <span id="page-18-0"></span>**Le véhicule électrique se charge trop lentement**

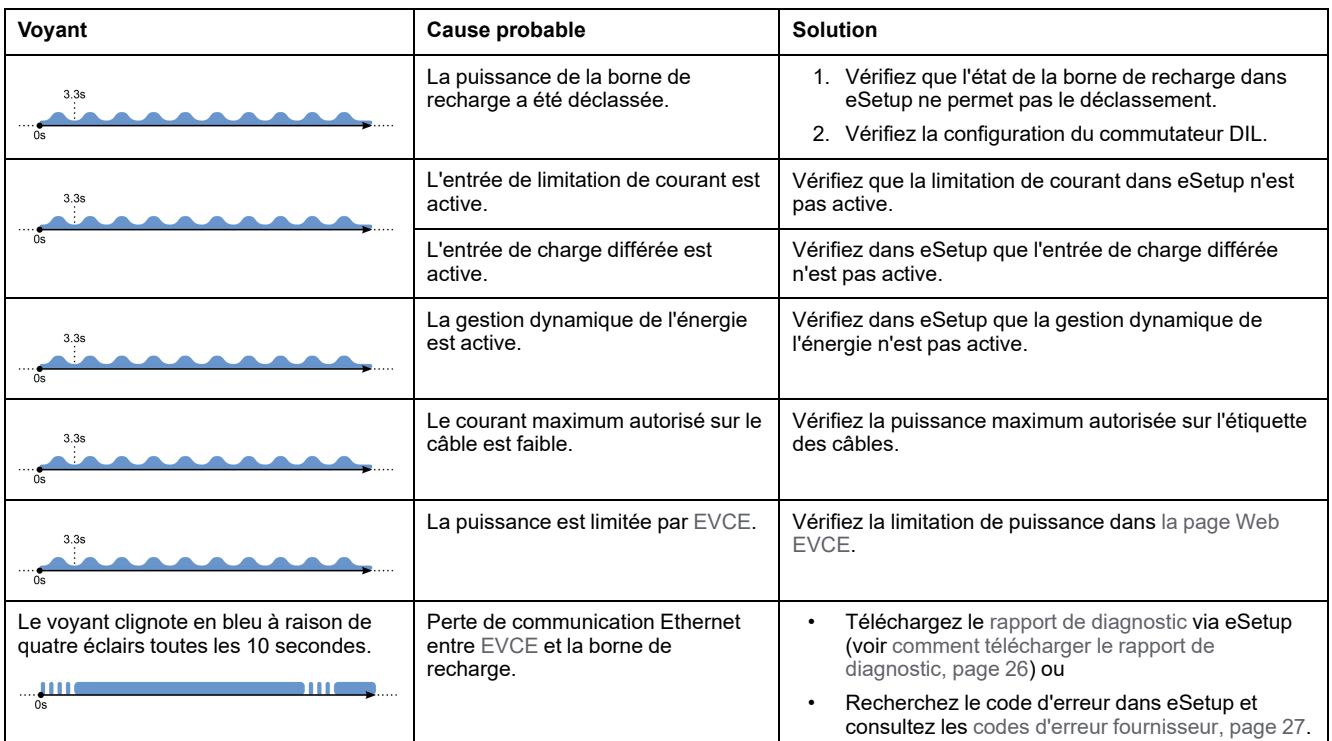

### <span id="page-18-1"></span>**L'entrée de présence de véhicule électrique ne fonctionne pas**

Pour activer la notification de présence de véhicule électrique via [OCPP](#page-34-1), il faut que la configuration [OCPP](#page-34-1) soit définie sur **Vrai**. Pour plus d'informations, consultez le *Guide de connectivité du protocole OCPP* [\(GEX1969200\).](https://www.se.com/ie/en/download/document/GEX1969200/)

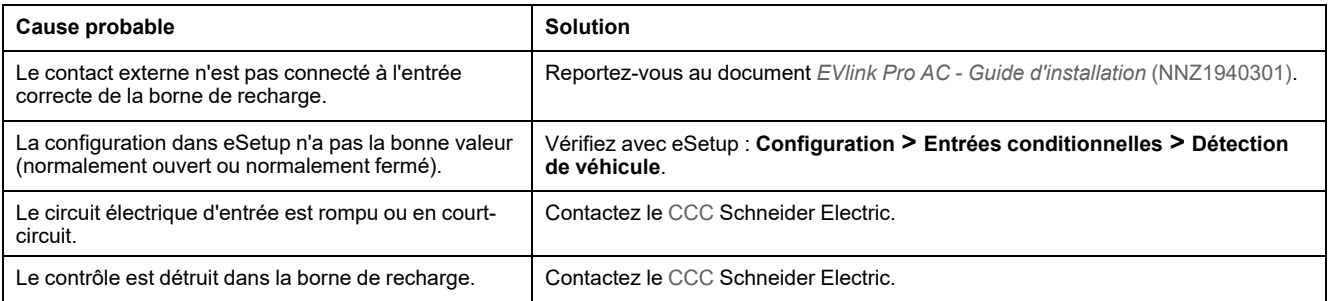

### <span id="page-19-0"></span>**Impossible de débrancher le véhicule électrique de la prise T2S**

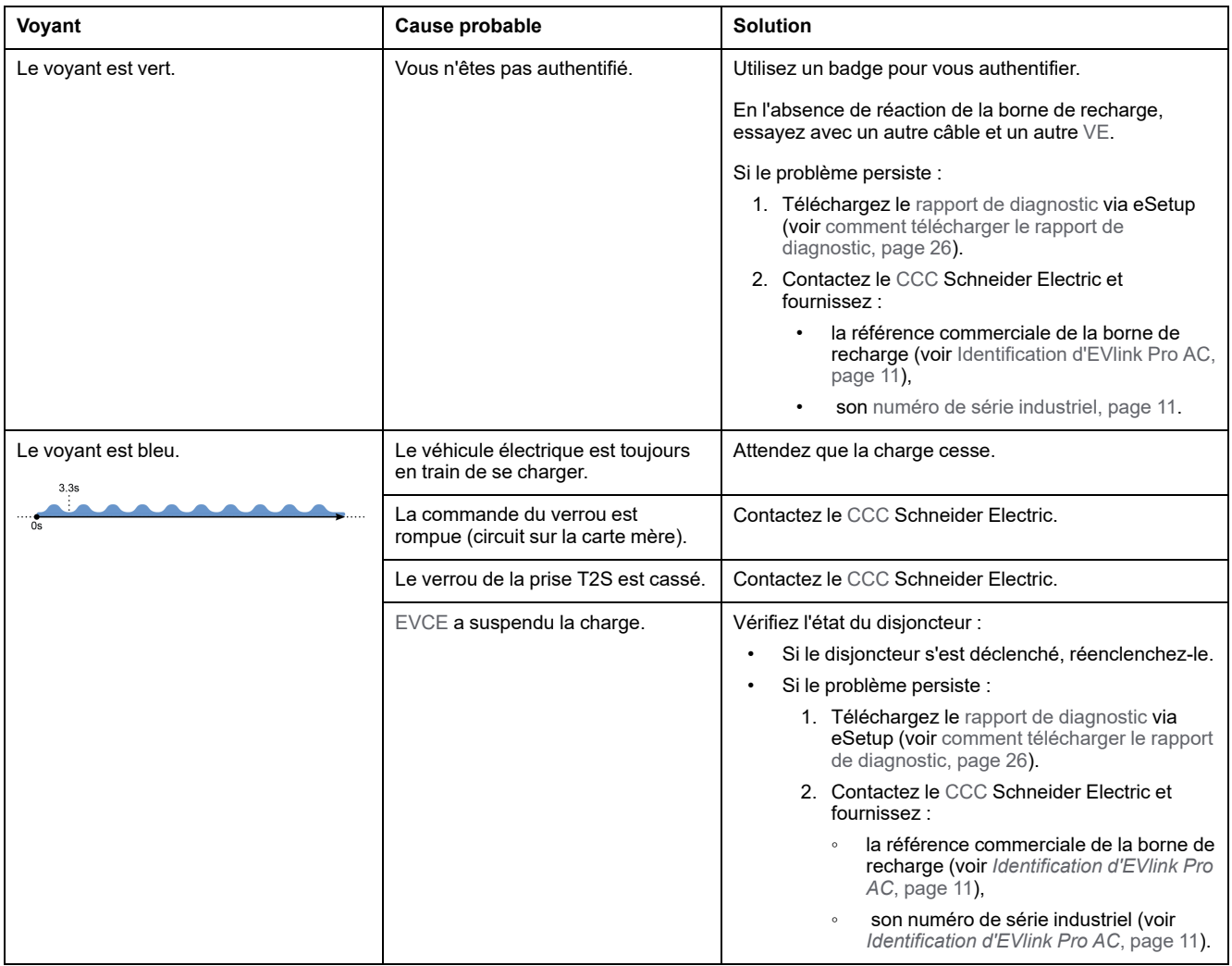

# <span id="page-20-0"></span>**Dépannage d'EVlink Pro AC**

## <span id="page-20-1"></span>**Le voyant EVlink Pro AC est éteint**

#### **AADANGER**

#### **RISQUE DE CHOC ELECTRIQUE, D'EXPLOSION OU D'ARC ELECTRIQUE**

- Portez un équipement de protection individuelle (EPI) adapté et respectez les consignes de sécurité électrique courantes. Reportez-vous aux normes NFPA 70E, CSA Z462, NOM-029-STPS ou leurs équivalents locaux.
- Cet équipement doit être entretenu par un personnel qualifié exclusivement.
- N'intervenez qu'après avoir lu et compris toutes les instructions contenues dans ce document.
- En cas de travaux ou d'entretien à effectuer sur des appareils électriques hors tension, respectez la procédure LOTO (Lock Out Tag Out).
- La première étape de la sécurité LOTO consiste à préparer l'arrêt : identifiez la borne de recharge qui nécessite un verrouillage, les sources d'énergie à contrôler et le dispositif de verrouillage à utiliser. Informez le personnel concerné.
- La deuxième étape de la sécurité LOTO consiste à arrêter l'équipement.
- La troisième étape de la sécurité LOTO consiste à isoler l'équipement de sa source d'énergie : coupez toutes les alimentations de l'équipement avant d'intervenir à l'intérieur.
- La quatrième étape de la sécurité LOTO consiste à sécuriser l'isolement de l'équipement : reliez des dispositifs de verrouillage et/ou d'étiquetage à chaque système d'isolement.
- La cinquième étape de la sécurité LOTO consiste à vérifier l'absence de tension : toute énergie stockée ou résiduelle potentiellement dangereuse doit être neutralisée.
- Utilisez toujours un tensiomètre correctement calibré pour vous assurer de l'absence totale de tension.
- Ne modifiez pas les pièces mécaniques ou électriques.
- Remettez en place tous les appareils, les portes et les capots avant de mettre l'équipement sous tension.
- Tenez compte des dangers potentiels et inspectez soigneusement la zone de travail pour vérifier qu'aucun outil ou objet n'a été oublié à l'intérieur de l'équipement.

**Le non-respect de ces instructions provoquera la mort ou des blessures graves.**

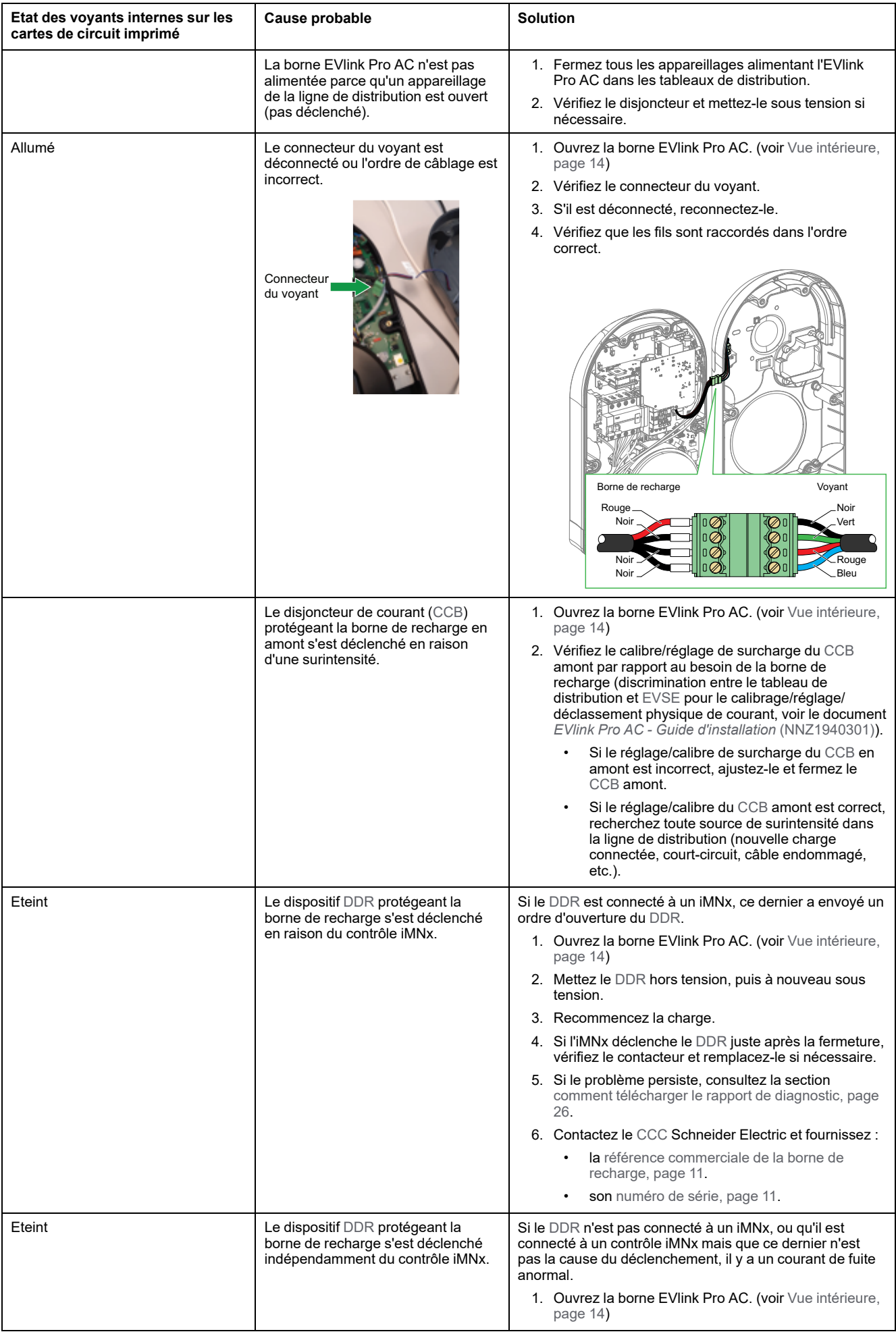

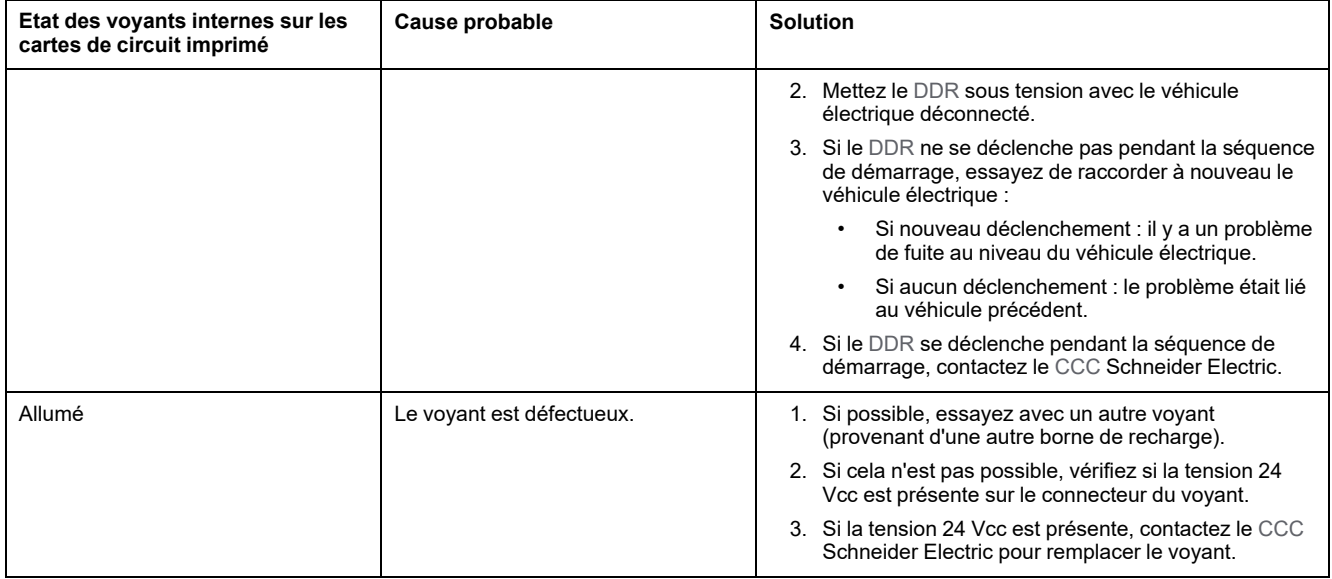

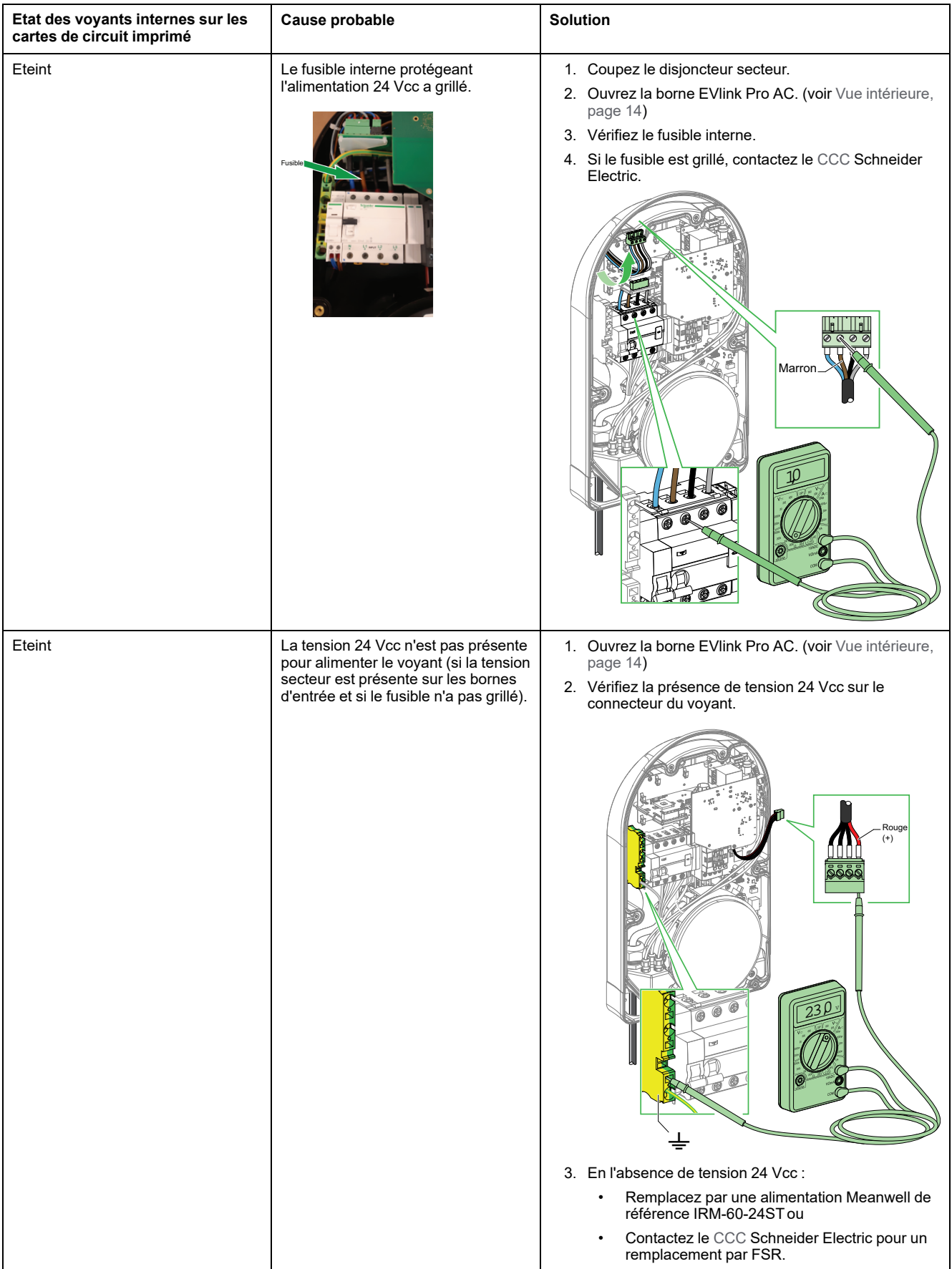

#### <span id="page-24-0"></span>**Le voyant de la borne EVlink Pro AC est rouge**

Si vous pouvez vous connecter à la borne EVlink Pro AC avec eSetup :

- 1. Accédez directement au chapitre *Rapport de [diagnostic](#page-25-0)*, page 26.
- 2. Téléchargez un rapport pour vérifier le code d'erreur.
- 3. Suivez la [procédure](#page-27-0) indiquée pour chaque code d'erreur, page 28.

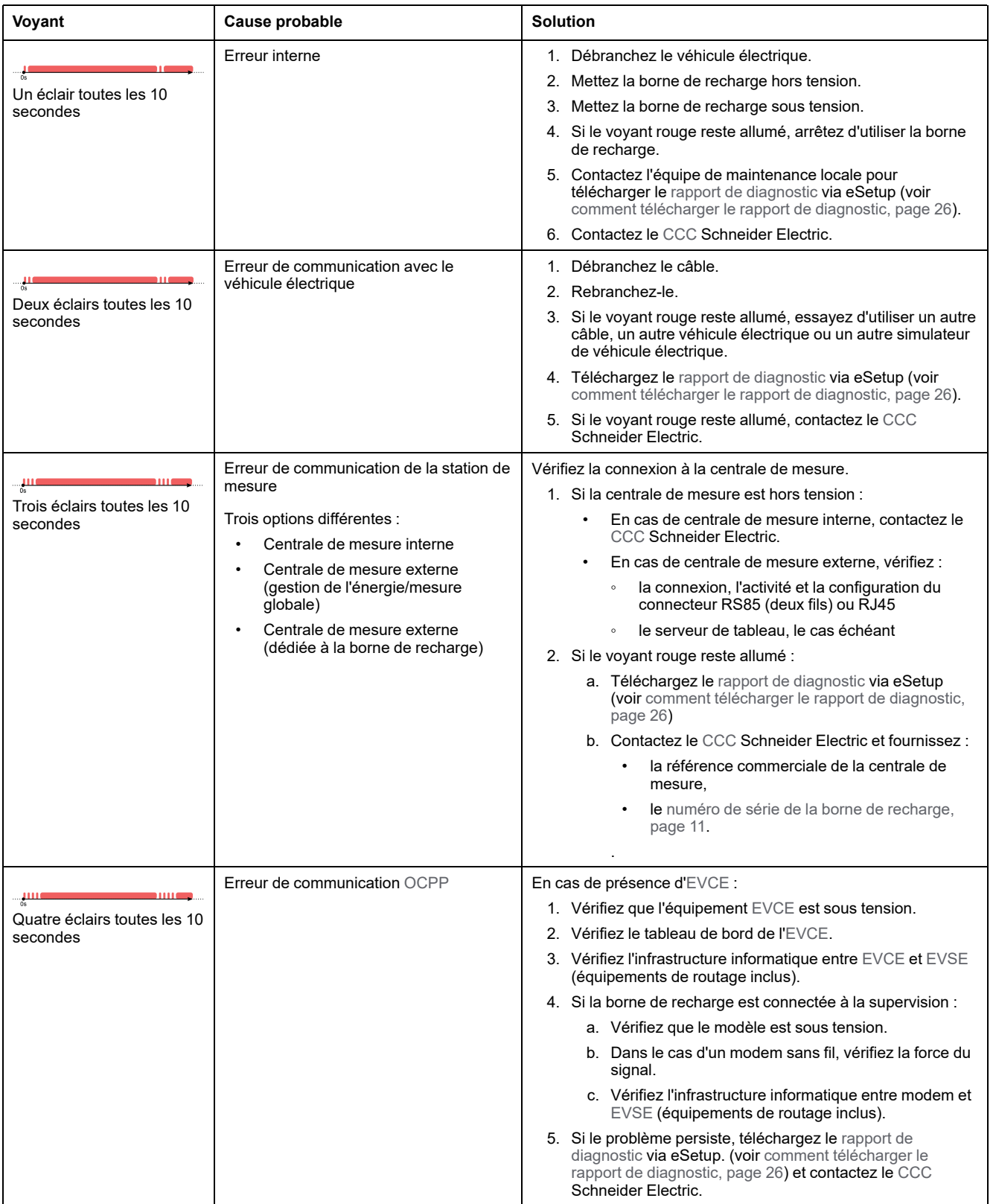

### <span id="page-25-0"></span>**Rapport de diagnostic**

### **Description**

Le rapport de [diagnostic](#page-34-1) fournit des informations importantes qui permettront au centre de relation clients (CCC) de Schneider Electric d'évaluer la situation (problème de configuration, dépannage, problème isolé ou permanent). Il est recommandé de télécharger un rapport de diagnostic au début de toute intervention de dépannage et de disposer du journal actualisé juste après l'apparition du problème.

Il existe 3 types d'indications d'erreur :

- Erreur : la charge est arrêtée et le voyant de la borne de recharge est rouge.
- Avertissement : il y a une erreur et la borne de recharge crée un journal, mais l'opération de charge ne s'arrête pas.
- Journal fonctionnel : informations destinées uniquement à Schneider Electric, l'opération de charge ne s'arrête pas.

Le rapport de [diagnostic](#page-34-1) fournit les informations générales suivantes :

- Informations produit
- **Réseau**
- **Configuration**
- Gestion de la charge
- Versions logicielles

#### <span id="page-25-1"></span>**Comment télécharger le rapport de diagnostic**

Vous pouvez télécharger le rapport de [diagnostic](#page-34-1) de deux manières :

- Ouvrez l'application eSetup sur votre smartphone (voir la vidéo *[Comment](https://www.youtube.com/watch?v=F_8wHNBjfxI) [diagnostiquer](https://www.youtube.com/watch?v=F_8wHNBjfxI) un problème EVlink Pro AC avec eSetup*) :
	- 1. Cliquez sur **Télécharger le rapport de diagnostic complet > Exporter et protéger avec un mot de passe**

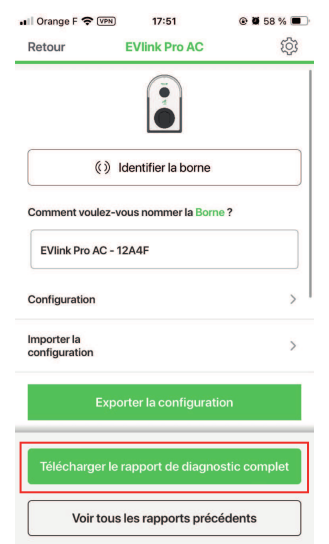

- 2. Enregistrez le rapport de [diagnostic](#page-34-1) sur votre smartphone.
- A l'aide d'[EV](#page-34-1) Charging Expert. Reportez-vous au document *[EcoStruxure™](https://www.se.com/fr/fr/download/document/DOCA0163/) EV Charging Expert - Guide de l'utilisateur* [\(DOCA0163\).](https://www.se.com/fr/fr/download/document/DOCA0163/)

### <span id="page-26-0"></span>**Codes d'erreur fournisseur**

La borne de recharge peut émettre des codes d'erreur. Ces codes d'erreur sont décrits dans eSetup.

Pour rechercher le code d'erreur :

- 1. Sélectionnez l'état de borne de recharge **En défaut**.
	- eSetup affiche l'état de la borne de recharge.
- 2. Le code d'erreur actif est indiqué. Sélectionnez le logo d'information à proximité du code d'erreur pour obtenir la signification de ce code.
	- eSetup affiche la description de l'erreur.

Le tableau ci-après détaille les codes d'erreur pouvant être générés par la borne de recharge.

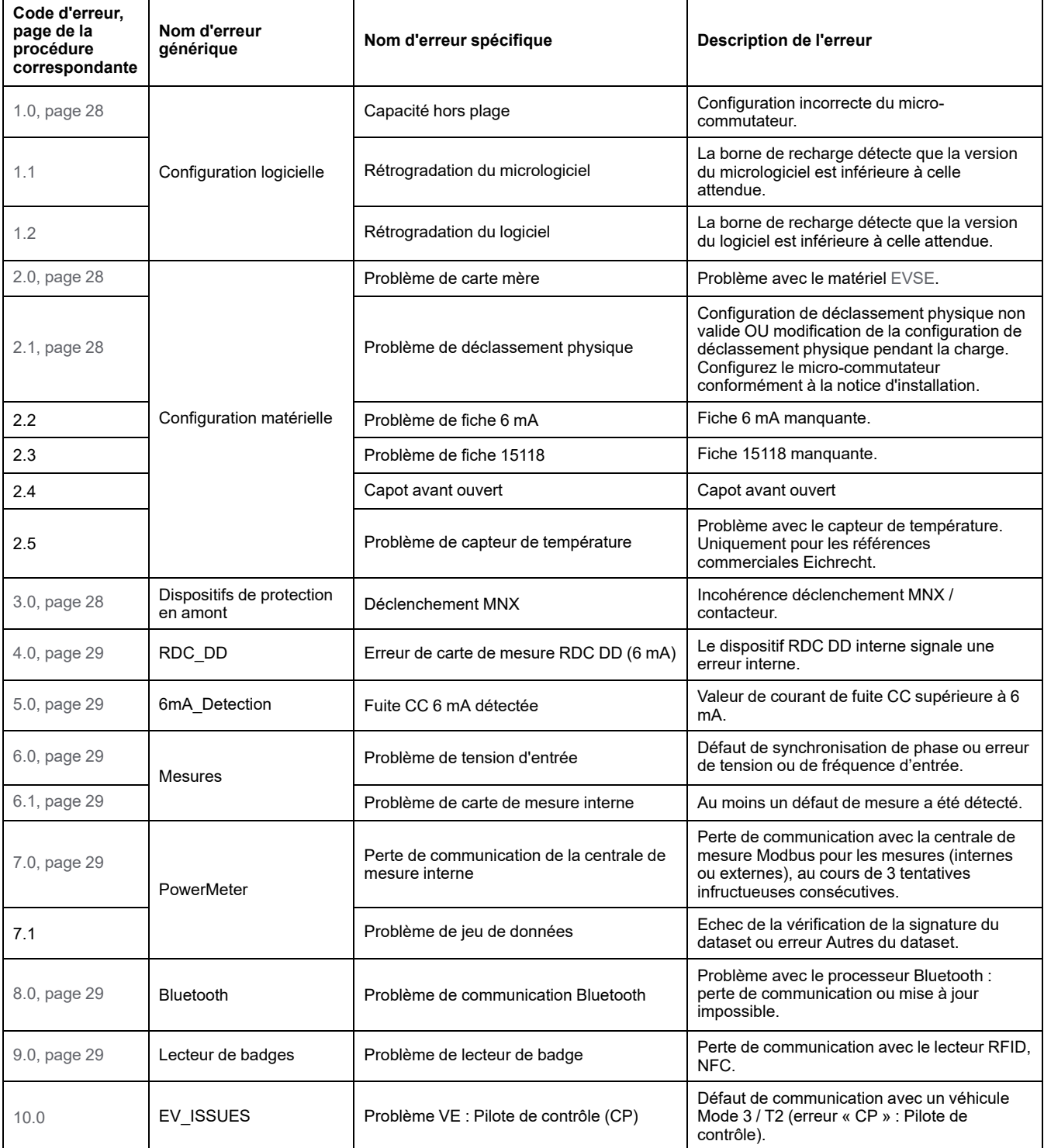

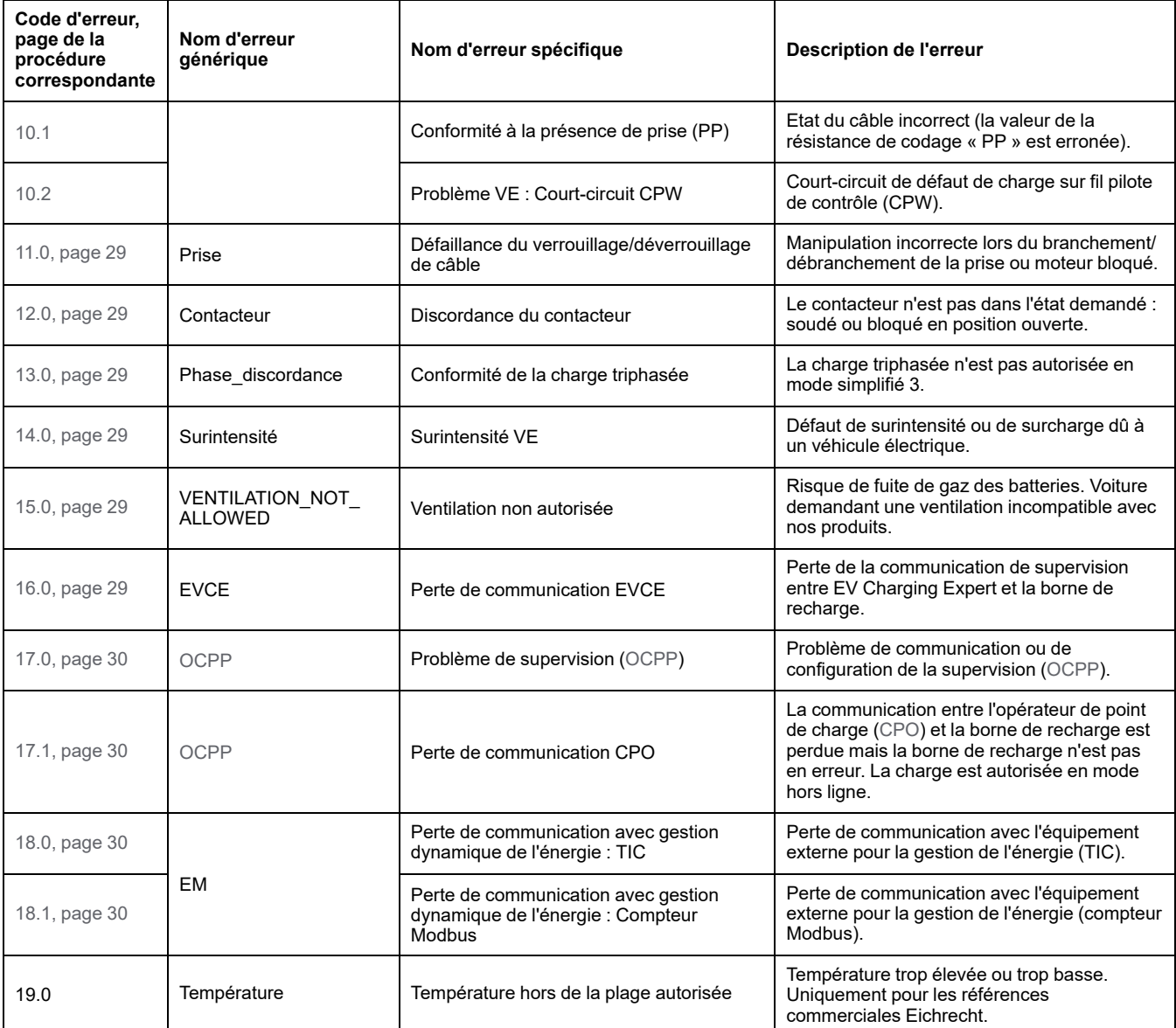

# <span id="page-27-0"></span>**Procédure pour chaque code d'erreur**

Le tableau suivant indique la procédure à suivre pour chaque code d'erreur.

<span id="page-27-4"></span><span id="page-27-3"></span><span id="page-27-2"></span><span id="page-27-1"></span>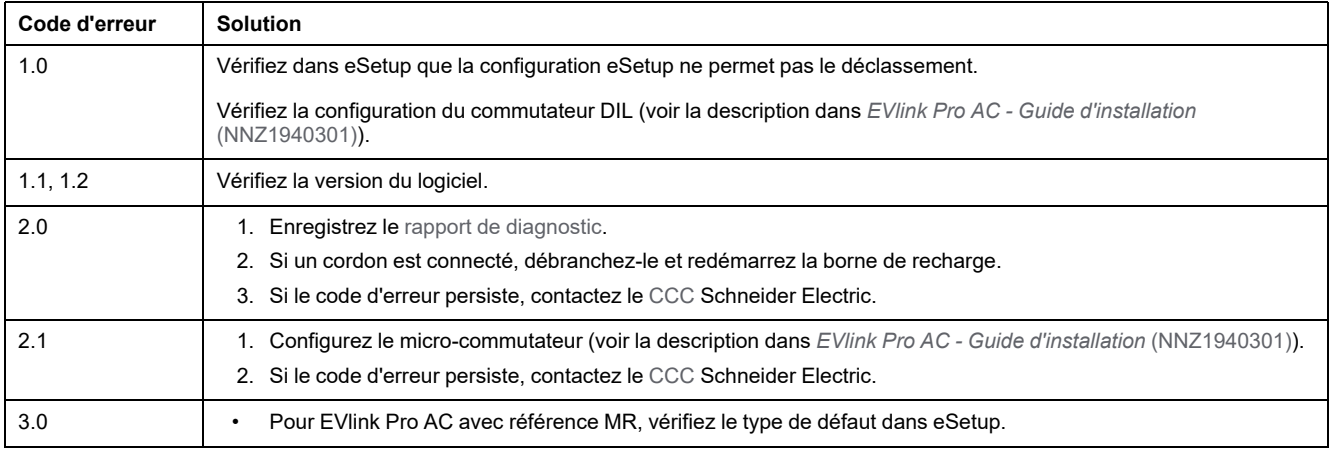

<span id="page-28-12"></span><span id="page-28-11"></span><span id="page-28-10"></span><span id="page-28-9"></span><span id="page-28-8"></span><span id="page-28-7"></span><span id="page-28-6"></span><span id="page-28-5"></span><span id="page-28-4"></span><span id="page-28-3"></span><span id="page-28-2"></span><span id="page-28-1"></span><span id="page-28-0"></span>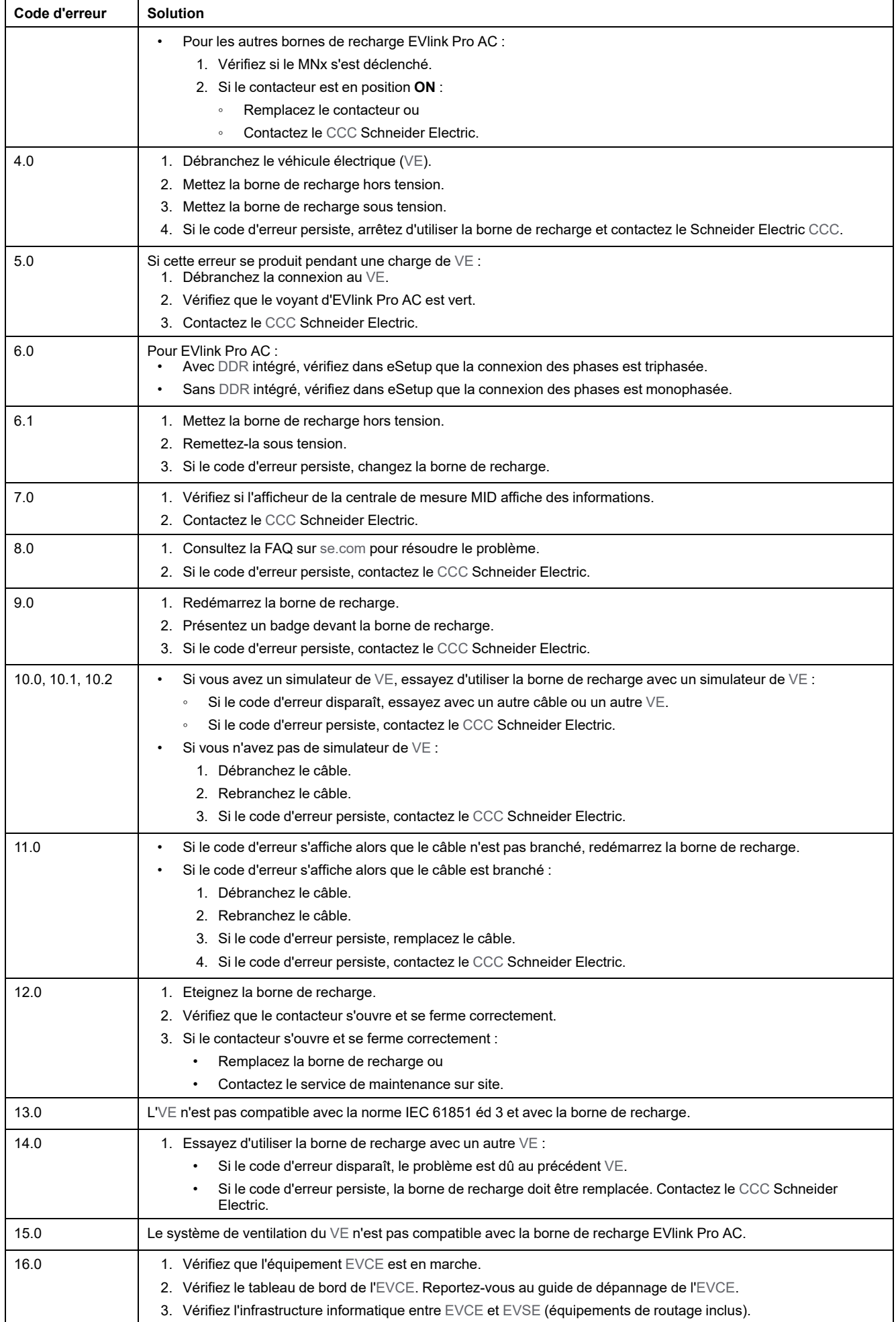

<span id="page-29-3"></span><span id="page-29-2"></span><span id="page-29-1"></span><span id="page-29-0"></span>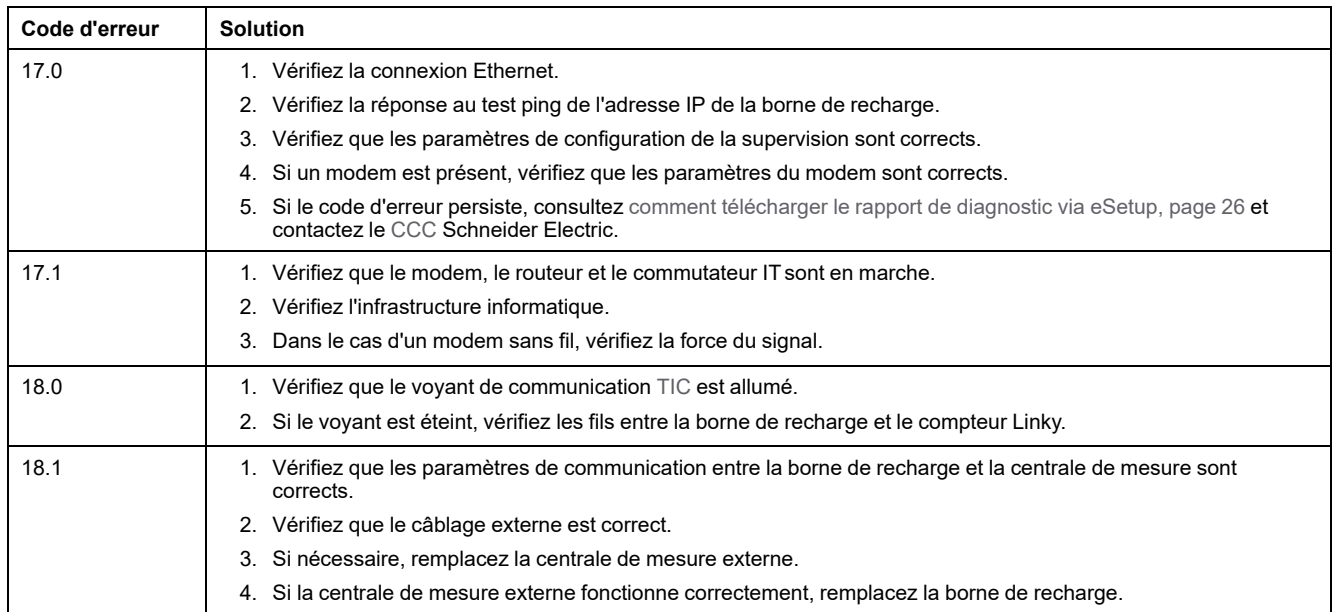

## <span id="page-30-0"></span>**eSetup - Dépannage**

#### <span id="page-30-1"></span>**Présentation de eSetup**

L'application eSetup permet de configurer les bornes de recharge Pro AC et de diagnostiquer les problèmes potentiels rencontrés lors de l'utilisation des bornes Pro AC.

eSetup pour électriciens est une application qui peut être téléchargée sur Google Store et Apple Store.

#### **Configuration de borne de recharge avec eSetup**

Pour configurer une borne de recharge, suivez les instructions du document *EVlink Pro AC - Guide d'installation* [\(NNZ1940301\)](https://www.se.com/fr/fr/download/document/NNZ1940301/) et de la vidéo expliquant [comment](https://www.youtube.com/watch?v=ZiptVYqgjas) mettre en service une borne de recharge EVlink Pro AC avec eSetup.

#### **Ajouter des badges utilisateur**

Pour ajouter des badges, reportez-vous au document *[EVlink](https://www.se.com/fr/fr/download/document/NNZ1940301/) Pro AC - Guide d'installation* [\(NNZ1940301\)](https://www.se.com/fr/fr/download/document/NNZ1940301/) et à la vidéo expliquant [comment](https://www.youtube.com/watch?v=ZiptVYqgjas) mettre en service une borne de [recharge](https://www.youtube.com/watch?v=ZiptVYqgjas) EVlink Pro AC avec eSetup.

#### <span id="page-30-2"></span>**Connexion à la borne de recharge**

#### **Conditions préalables à l'utilisation de la communication Bluetooth**

Pour utiliser la communication Bluetooth, les conditions suivantes doivent être remplies :

- Le voyant de la borne de recharge doit être vert (indiquant que la borne est alimentée), avec la communication Bluetooth activée. Si le voyant n'est pas vert, voir [voyant](#page-14-0) d'état, page 15.
- Vous devez disposer d'un smartphone exécutant l'application eSetup.
- Le smartphone doit prendre en charge Android 4.4 ou iOS 9 (ou une version supérieure) et être compatible avec la technologie sans fil Bluetooth.
- Vous devez avoir accès à la borne de recharge et vous trouver physiquement dans une zone découverte de 15 mètres pendant toute la durée de la connexion.

#### <span id="page-30-3"></span>**Etablissement d'une connexion Bluetooth**

Suivez la procédure ci-dessous pour établir une connexion Bluetooth à la borne de recharge depuis votre smartphone.

- 1. Démarrez l'application eSetup sur le smartphone.
- 2. Tapez le badge d'administrateur sur le lecteur RFID de la borne de recharge. Voir vue extérieure de la borne de recharge.

Résultat : la connexion Bluetooth est établie. La connexion se ferme automatiquement deux heures après la fermeture d'une session de configuration eSetup.

3. Entrez le code PIN (six chiffres).

## <span id="page-31-0"></span>**Je ne vois pas la borne de recharge dans eSetup**

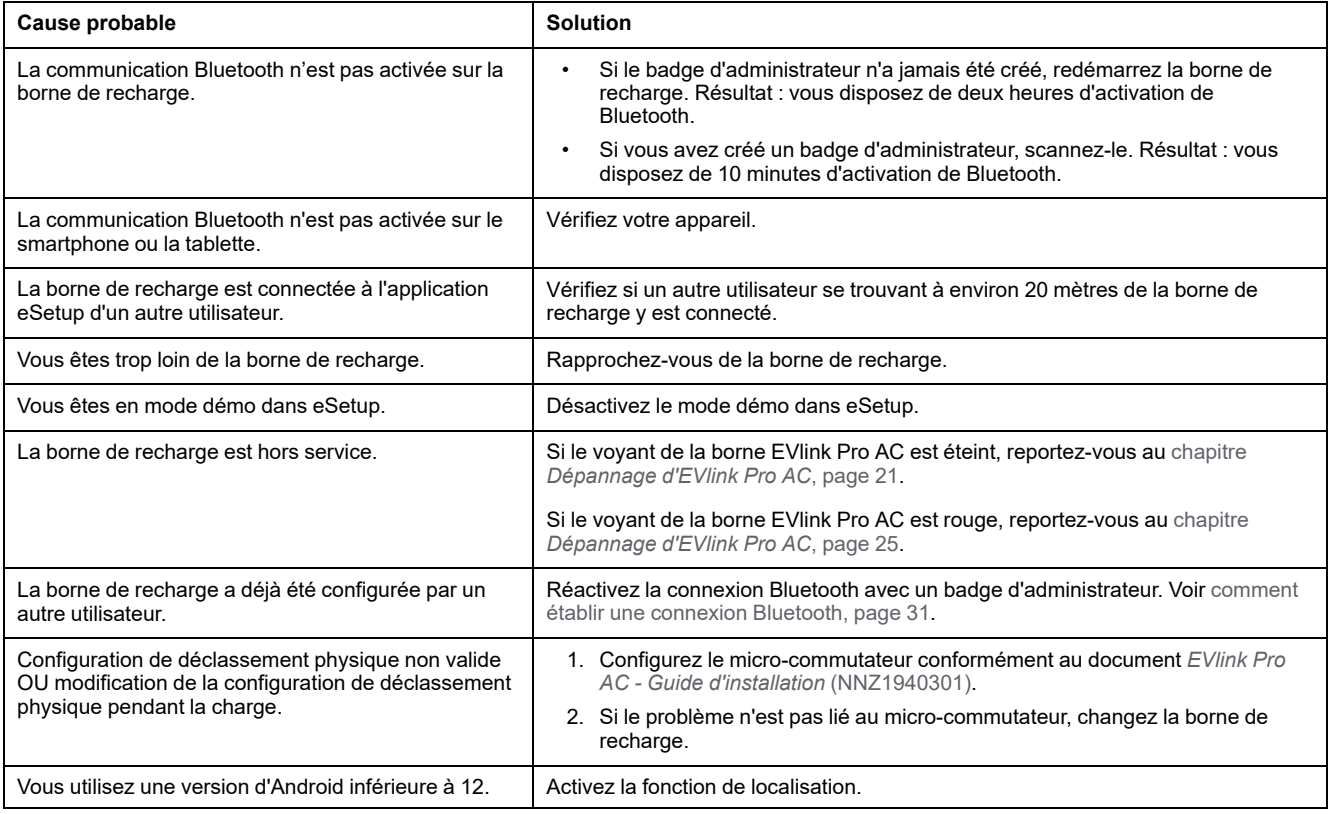

## <span id="page-31-1"></span>**J'ai un problème avec le mot de passe**

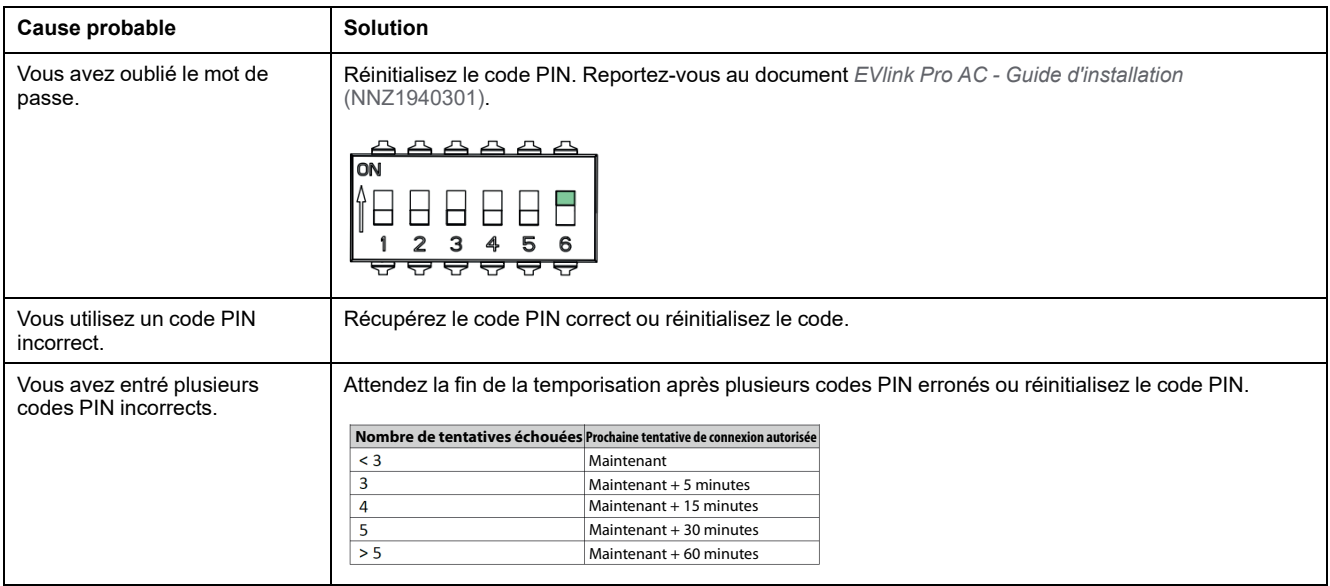

## <span id="page-32-0"></span>**J'ai un problème avec le badge d'administrateur**

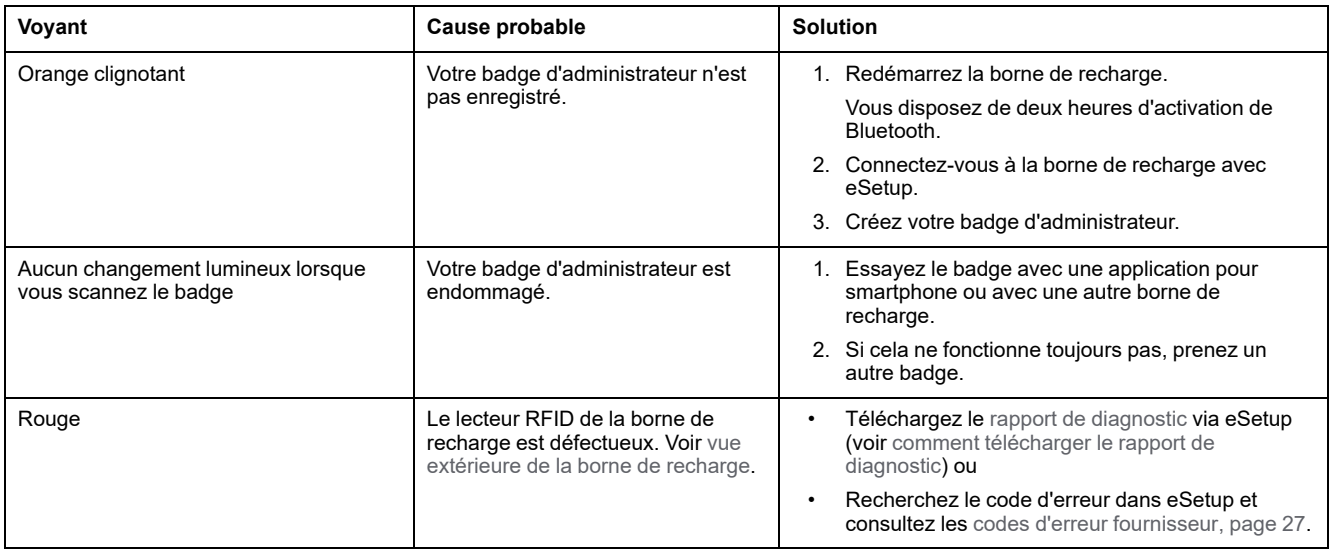

## <span id="page-32-1"></span>**Impossible d'enregistrer des badges avec eSetup**

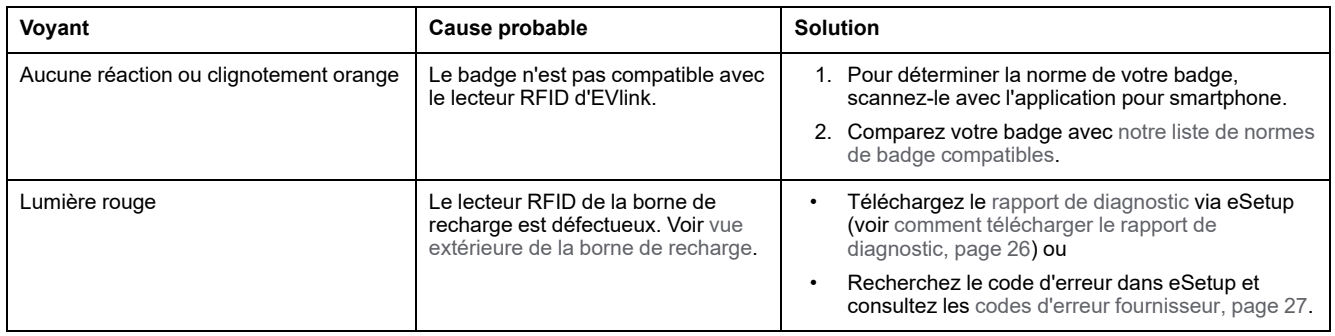

## <span id="page-32-2"></span>**J'ai un problème avec le badge Utilisateur**

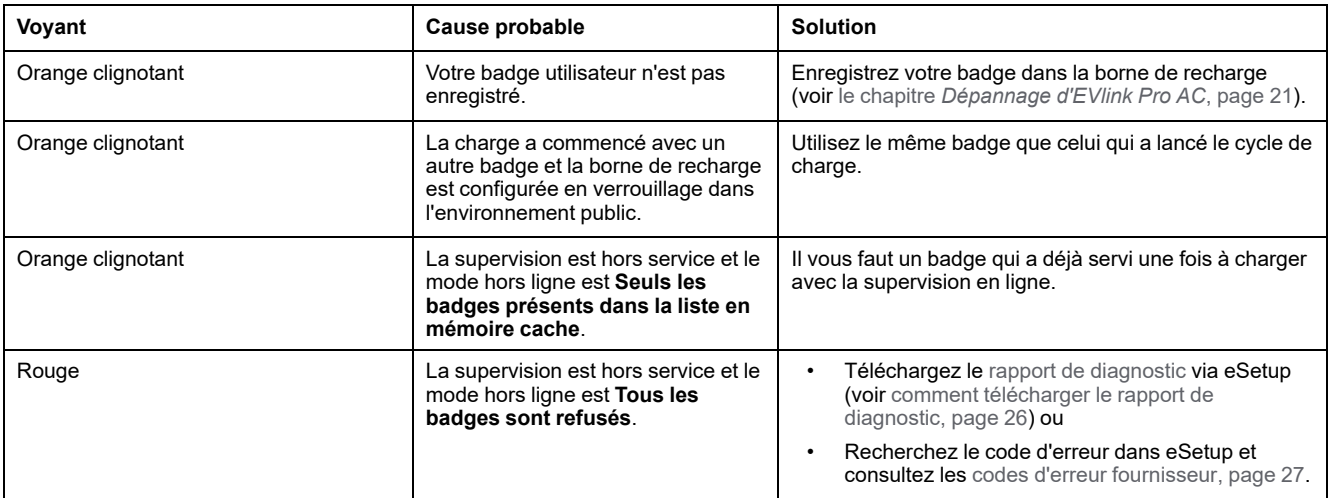

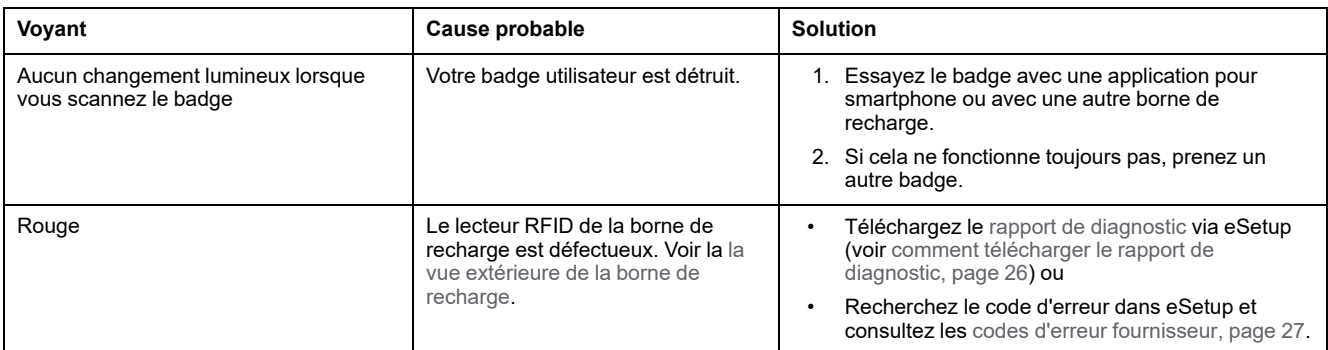

### <span id="page-34-1"></span><span id="page-34-0"></span>**Glossaire**

#### **C**

**CCB:**Current Circuit Breaker (disjoncteur de courant)

**CCC:**Customer Care Center (centre de contact clients)

**CPO:**Charge Point Operator (opérateur de point de charge)

#### **D**

**DDR:**Dispositif différentiel à courant résiduel. Dispositif de sécurité qui coupe l'électricité automatiquement en cas de défaut.

**DEM:**Dynamic Energy Management (gestion énergétique dynamique)

#### **E**

**EVCE:**Electric Vehicle Charging Expert. Solution de gestion de charge, de gestion d'accès et de supervision pour infrastructure de recharge de véhicules électriques. Précédemment nommé EVlink Load Management System.

**EVSE:**Electric Vehicle Supply Equipment (équipement d'alimentation de véhicules électriques). Borne de recharge de véhicule électrique tous équipements nécessaires pour recharger le véhicule électrique.

#### **O**

**OCPP:**Open Charge Point Protocol. Protocole d'application pour la communication entre les bornes de recharge de véhicules électriques et un système de gestion central (réseau de bornes de recharge), à la manière des réseaux pour téléphones cellulaires.

#### **R**

**Rapport de diagnostic:**Contient des informations importantes pour permettre au centre de relation clients de Schneider Electric d'évaluer le problème posé par la borne de recharge EVlink Pro AC.

#### **T**

**TIC:**Télé-information client

#### **V**

**VE:**Véhicule électrique

Printed in: Schneider Electric 35 rue Joseph Monier 92500 Rueil Malmaison - France + 33 (0) 1 41 29 70 00

Schneider Electric 35 rue Joseph Monier 92500 Rueil-Malmaison France

+ 33 (0) 1 41 29 70 00

[www.se.com](https://www.se.com)

Les normes, spécifications et conceptions pouvant changer de temps à autre, veuillez demander la confirmation des informations figurant dans cette publication.

© 2023 Schneider Electric. Tous droits réservés.

DOCA0282FR-00